# How to find the name and contact details of a programme manager:

- 1. Open the HSE course catalogue on <a href="https://www.hse.ru/en/edu/courses/">https://www.hse.ru/en/edu/courses/</a>.
- 2. Find the course that you need.
- 3. Click on the name of the programme in the 'Type' field

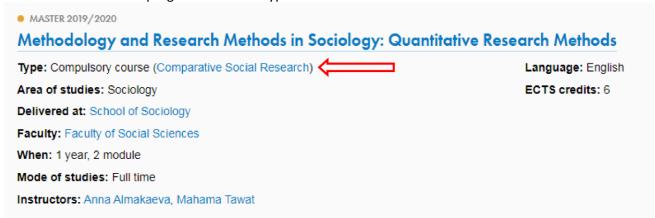

4. You will find yourself on the programme's page. Scroll down the page and click on the name of the programme manager.

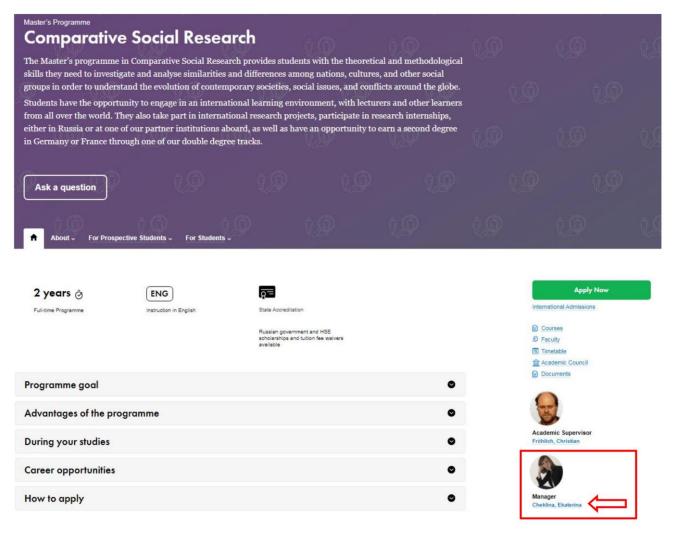

## 5. You will see contact details of the programme manager:

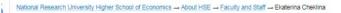

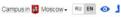

## **Ekaterina Cheklina**

Department Head: Faculty of Social Sciences / English-taught Master's Programmes Curriculum Support

Programme Coordinator: Population and Development, Political Analysis and Public Policy, Comparative Social Research

Ekaterina Cheklina has been at HSE since 2015.

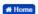

### Responsibilities

Project management in higher education - coordination of planning, development and assessment of graduate educational programs and curricula; working alongside Legal department on development and implementation of educational policies and regulations; coordination of international student exchange and double degree programs; academic counselling of MSc students; participation in student recruitment events.

#### Education

2013 Degree in Corporate management Moscow Institute of Law

### Continuing education / Professional retraining / Internships / Study abroad experience

2017 IV International Staff Training Week FCSH (Lisbon, Portugal)

2014 Intercultural Institute of Japan, Tokyo Japanese Language School

Administrative Staff Development Programme (2017)

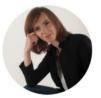

Language Proficiency English Japanese

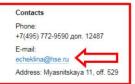

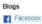

in Linkedin

Consultation hours

Supervisors
S. Roshchin

A. Y. Melville

Assistant E. Abramova

Printable version •